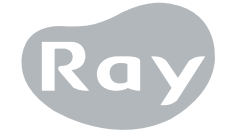

# Model RIS500 **RIOSensor**

Instrukcja Użytkownika

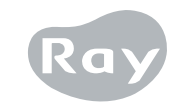

(C) Ray, All rights reserved.

Niniejsza instrukcja obsługi zawiera informacje dotyczące prawidłowego korzystania z RIOSensor.

Operator powinien uważnie przeczytać ten dokument przed użyciem produktu. Operator powinien przestrzegać instrukcji i informacji dotyczących bezpieczeństwa opisanych w niniejszym podręczniku użytkownika, aby uniknąć obrażeń ciała lub szkód materialnych.

#### PRAWA AUTORSKIE Ray

Numer publikacji: RUG-500-PL wersja 5.7 (zmieniona 30 września 2021 r.) Niniejsza instrukcja dotyczy następujących wersji oprogramowania: RIOViewVer.1.1 lub nowszej

Niniejsza instrukcja może ulec zmianie bez wcześniejszego powiadomienia.

W przypadku dalszych pytań należy skontaktować się z przedstawicielem handlowym lub obsługą klienta producenta.

# **Spis treści**

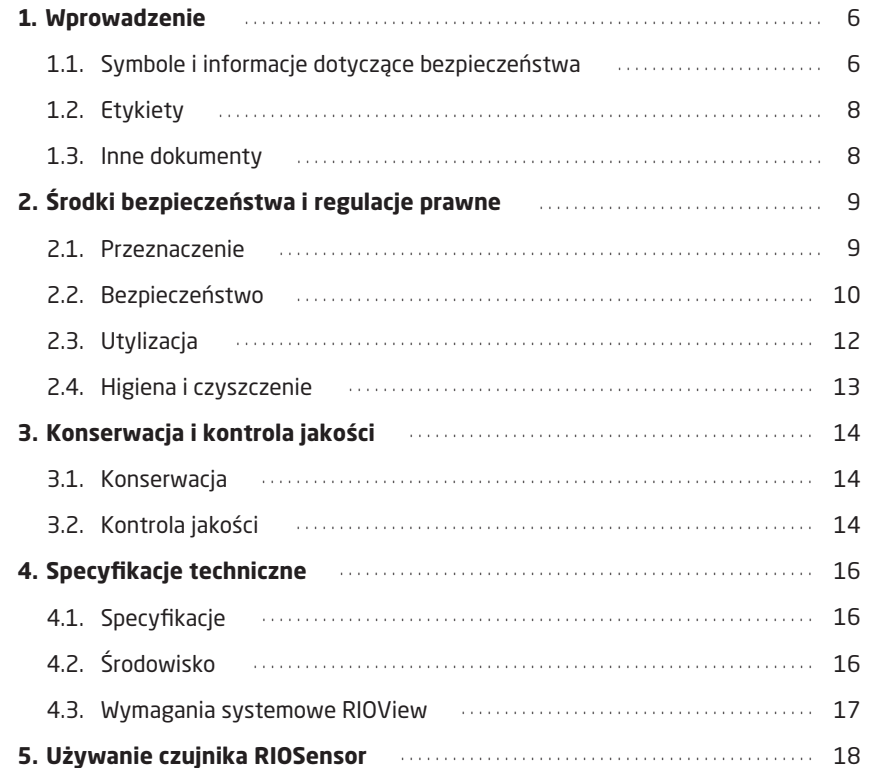

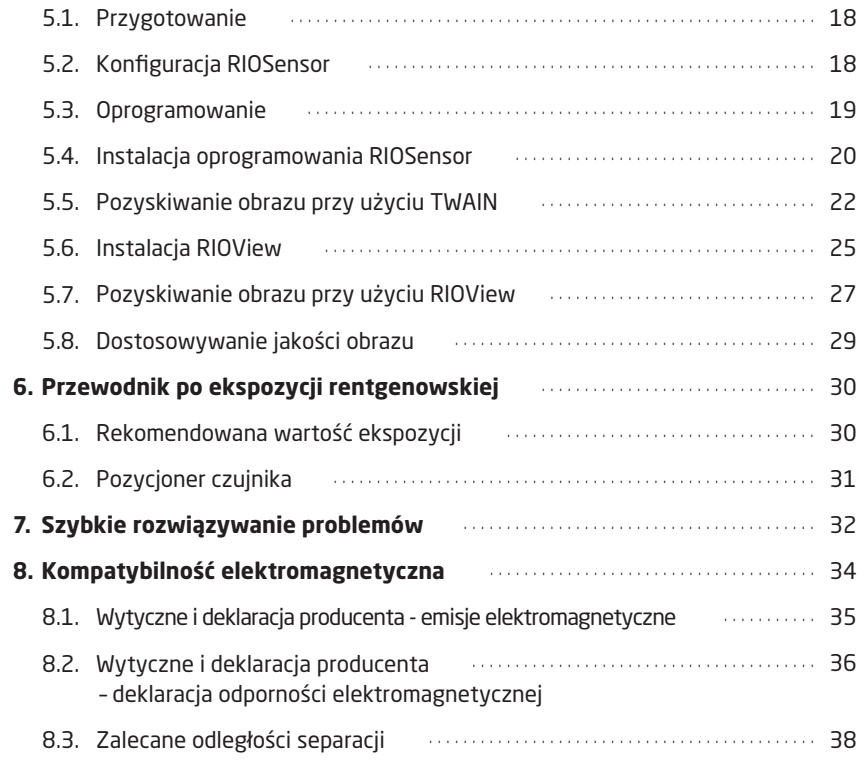

# **1. Wprowadzenie**

Niniejsza instrukcja wyjaśnia, jak zainstalować RIOSensor (zwany dalej "produktem") i jak go używać. W tym rozdziale znajdują się opisy wszystkich symboli, ostrzeżenia dotyczące bezpieczeństwa oraz wyjaśnienia dotyczące etykiet związanych z produktem.

## 1.1. Symbole i informacje dotyczące bezpieczeństwa

Symbole w poniższej tabeli wskazują symbole ściśle związane z bezpieczeństwem pacjenta i użytkownika.

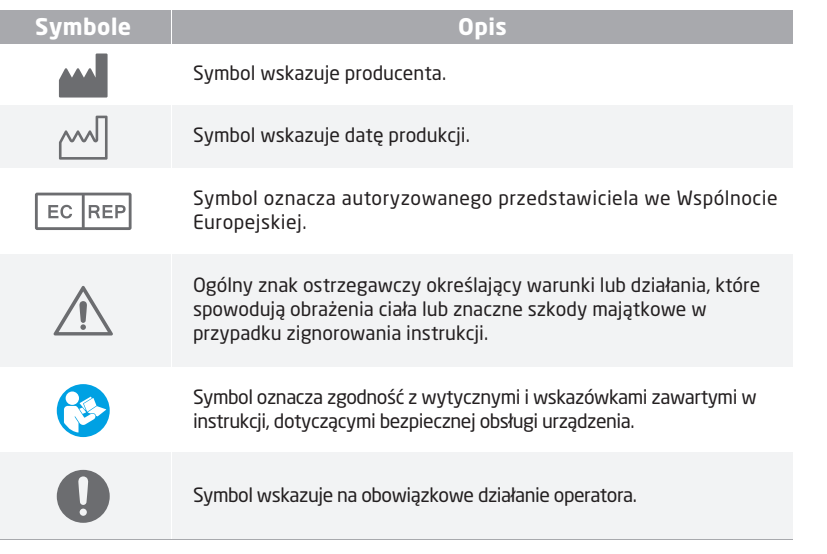

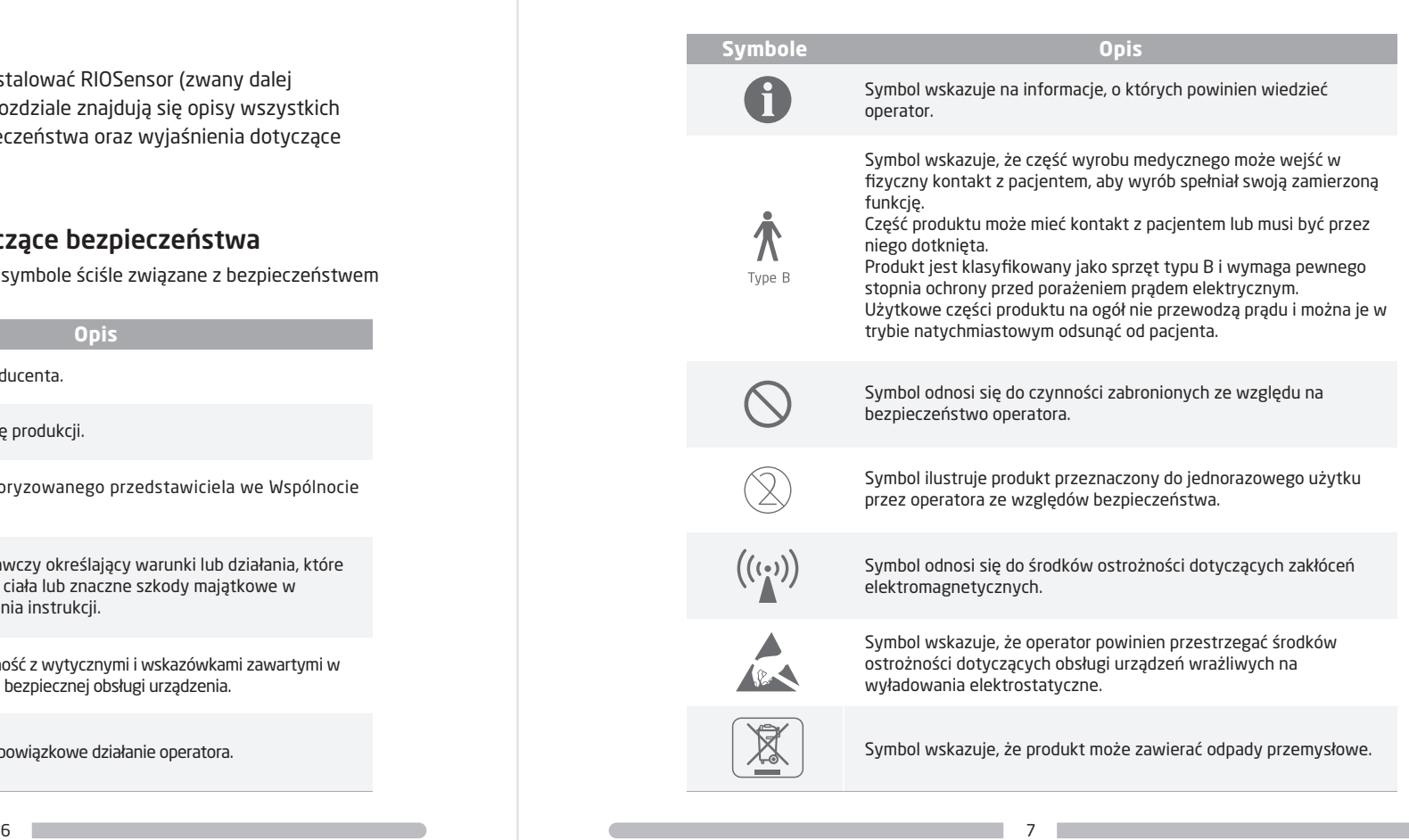

# 1.2. Etykiety

#### 1.2.1. Etykieta czujnika

Etykieta czujnika i oznaczenie znajdują się na złączu USB czujnika.

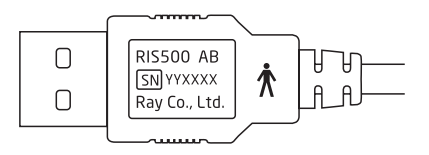

# 1.2.2. Etykieta opakowania

Etykieta i oznaczenie opakowania znajdują się na pudełku RIOSensor.

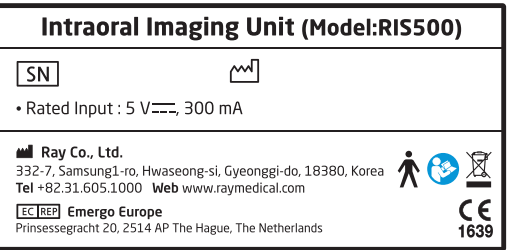

# 1.3. Inne dokumenty

Zapoznaj się z następującymi dokumentami dotyczącymi obsługi RIOSensor,

- Podręcznik użytkownika SMARTDent do użytku sieciowego (z wyjątkiem US / FDA).

- Przewodnik rozwiązywania problemów dla RIOSensor.

# **2. Środki bezpieczeństwa i regulacje prawne**

W tym rozdziale opisano informacje dotyczące bezpieczeństwa, które użytkownik powinien dokładnie przeczytać i zrozumieć przed użyciem produktu.

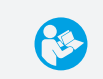

Ważne jest, aby użytkownik przeczytał i zrozumiał zawartość oraz wszystkie instrukcje zawarte w niniejszej instrukcji przed przystąpieniem do obsługi produktu.

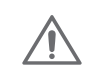

Produkt przeznaczony jest do użytku wyłącznie przez wykwalifikowany personel. Właściciel zapewnia podjęcie wszelkich środków ostrożności i środków bezpieczeństwa, a także czynności konserwacyjnych.

#### 2.1. Przeznaczenie

Produkt jest przeznaczony do uzyskiwania cyfrowego wewnątrzustnego obrazu rentgenowskiego oraz do przechowywania, przeglądania i przetwarzania w celach diagnostycznych przez dentystów.

# 2.2. Bezpieczeństwo

#### 2.2.1. Działania

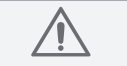

Podczas używania produktu należy zwracać uwagę na bezpieczeństwo.

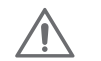

Przed użyciem produktu sprawdź, czy nie ma żadnych usterek lub nieprawidłowości. Nie używaj produktu, dopóki wykwalifikowany personel nie naprawi problemu w przypadku wykrycia jakiejkolwiek nieprawidłowości.

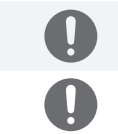

Nie zostawiaj pacjenta bez nadzoru w trakcie użytkowania produktu.

Nie zostawiaj czujnika w kontakcie ze skórą przez dłużej niż 1 minutę.

# 2.2.2. EMC i ESD

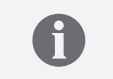

Podczas użytkowania produktu uwzględniane są wymagania dotyczące kompatybilności elektromagnetycznej (EMC) i środki ochrony przed wyładowaniami elektrostatycznymi (ESD).

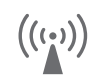

Używanie bezprzewodowych telefonów komórkowych i podobnych urządzeń bezprzewodowych w pobliżu tego produktu jest zabronione. Korzystanie z urządzeń zgodnych z normami EMC w bliskiej odległości może prowadzić do niezamierzonych działań z powodu zakłóceń elektromagnetycznych Więcej szczegółów w rozdziale "8. Kompatybilność elektromagnetyczna".

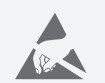

Może dojść do zniszczenia lub niezamierzonych skutków, jeśli naładowany elektrostatycznie operator lub pacjent dotkną produktu. Wymagane jest podjęcie procedur zapobiegających gromadzeniu się ładunku elektrostatycznego w ciele użytkownika lub jego rozładowanie. Rozładowanie można przeprowadzić dotykając przewodu uziemiającego lub metalowych przedmiotów.

#### 2.2.3. Środowisko

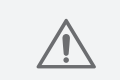

A

Nie używaj produktu w miejscach, w których przechowywane są chemikalia lub w których wytwarzany jest gaz. Nie wystawiaj kabla na działanie jakichkolwiek źródeł wilgoci, takich jak wilgotna szmatka lub spray.

Produkt musi być używany w temperaturze otoczenia poniżej 35 °C.

#### 2.2.4. Postępowanie z produktem

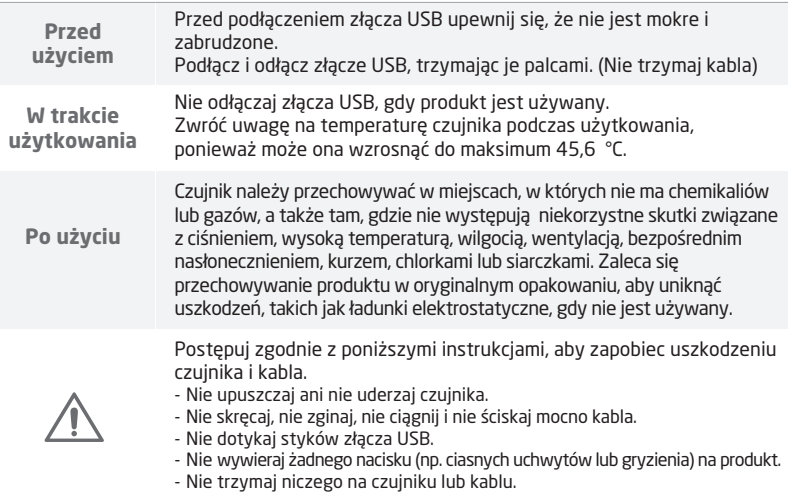

Produkt powinien być obsługiwany tylko z kompatybilnymi akcesoriami.

#### 2.2.5. Promieniowanie

Ten produkt może obsługiwać wyłącznie przeszkolony personel. Przy stosowaniu promieni rentgenowskich należy rozważyć odpowiednie środki ochrony przed promieniowaniem rentgenowskim (np. ołowiany fartuch). Podczas używania tego produktu w połączeniu ze źródłem promieniowania rentgenowskiego oraz podczas wystawiania pacjentów na promieniowanie rentgenowskie należy przestrzegać wszystkich lokalnych przepisów dotyczących bezpieczeństwa i ekspozycji na promieniowanie.

# 2.3. Utylizacja

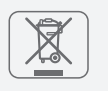

Postępuj zgodnie z przepisami dotyczącymi utylizacji w Twoim kraju. Czujnik należy utylizować w sposób bezpieczny dla środowiska, ponieważ zawiera w swoim składzie odpady przemysłowe. Należy pamiętać, że niewłaściwa utylizacja materiałów może spowodować zanieczyszczenie środowiska.

# 2.4. Higiena i czyszczenie 2.4.1. Higiena

Podczas nakładania czujnika na pacjenta, należy go zabezpieczyć

osłoną. Należy pamiętać, że osłona jest przeznaczona wyłącznie do jednorazowego użytku. Należy wymienić ją w przypadku każdego pacjenta, aby zapobiec ewentualnemu przeniesieniu czynników zakaźnych.

Użyj osłony, której rozmiar pasuje do rozmiaru czujnika. Osłonę można kupić u lokalnego dostawcy wyposażenia stomatologicznego.

Należy podjąć odpowiednie środki ochrony higienicznej, aby zapobiec wszelkim zakażeniom krzyżowym między pacjentami, operatorem i innymi osobami.

# 2.4.2. Czyszczenie

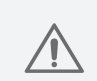

/ ! '

Zwróć szczególną uwagę, aby uniknąć ryzyka uszkodzenia podczas czyszczenia czujnika. Czujnik należy często czyścić. Przetrzyj czujnik i kabel miękką szmatką zwilżoną 70% alkoholem izopropylowym. Nie nakładaj na produkt żadnych płynów ani środków dezynfekujących z wyjątkiem 70% alkoholu izopropylowego.

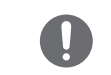

Nie pozwól, aby złącze zostało zamoczone. Złącze USB czujnika jest wrażliwe na wszelkie płyny. Żadna ciecz nie powinna dostać się do złącza.

Nie zanurzaj czujnika w środkach dezynfekujących ani innych chemikaliach. Nie sterylizuj produktu przez ogrzewanie, autoklawowanie lub promieniowanie UV.

# **3. Konserwacja i kontrola jakości**

Procedurę konserwacji i procedurę kontroli jakości należy przeprowadzać okresowo, przestrzegając poniższych instrukcji i przepisów lokalnych. Właściciel lub operator jest odpowiedzialny za wykonywanie okresowych czynności konserwacyjnych w celu zidentyfikowania potencjalnych problemów.

# 3.1. Konserwacja

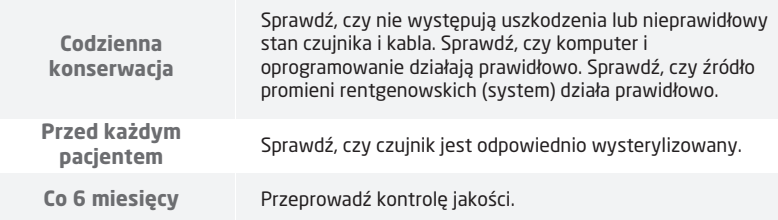

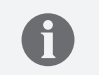

Okresowa konserwacja może zapobiec pogorszeniu się wydajności produktu i występowaniu awarii awarię. Pogorszenie jakości może spowodować awarię produktu, co może doprowadzić do jego uszkodzenia.

# 3.2. Kontrola jakości

Można przeprowadzić kontrolę jakości, aby zweryfikować działanie detektora w zakresie obrazowania i przetestować jakość obrazu. Lokalne przepisy mogą wymagać przeprowadzenia kontroli jakości. W razie potrzeby postępuj zgodnie z lokalnymi przepisami.

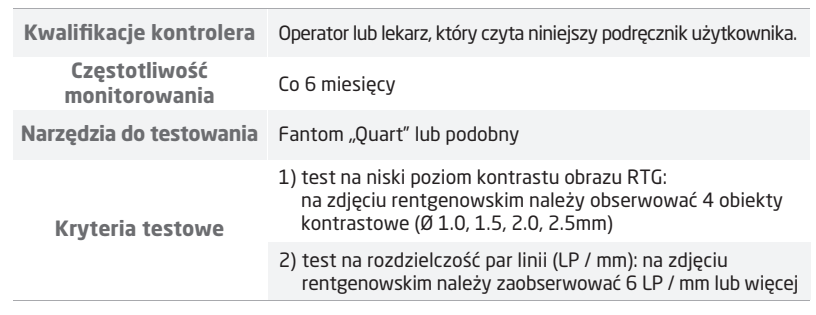

Wykonaj poniższą procedurę testową przy użyciu fantomu "Quart".

- 1) Uruchom "RIOView", aby wykonać test pod kątem kontrastu niskiego poziomu i rozdzielczości par linii.
- 2) Uchwyć obraz fantomu "Quart".
- 3) Sprawdź zdjęcie przyciskając przycisk "Obraz" w RIOView, zliczając liczbę obiektów kontrastujących pokazanych na obrazie i identyfikując najwyższą rozdzielczość pary linii.

#### [Przykład wyników testu znajduje się poniżej.]

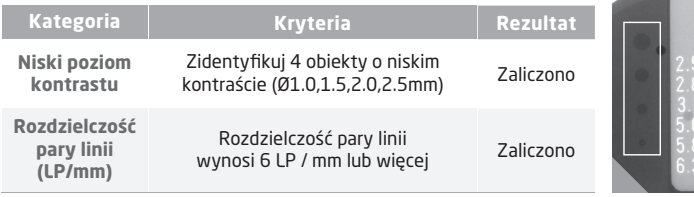

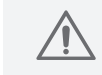

W przypadku, gdy wynik testu kontroli jakości nie spełnia kryteriów, nie należy używać czujnika. Skontaktuj się z przedstawicielem handlowym lub producentem.

# **4. Specyfikacje techniczne**

#### 4.1. Specyfikacje

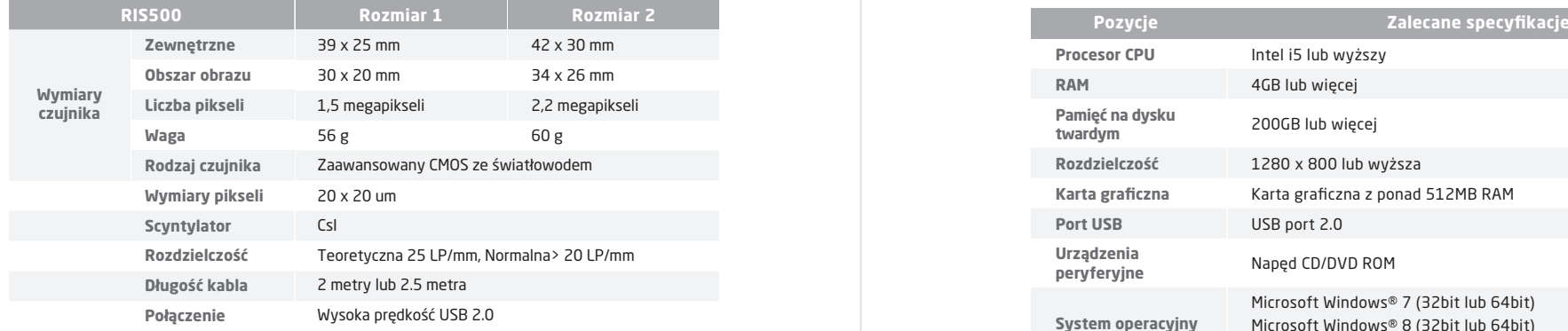

# 4.2. Środowisko

**przechowywania**

Temperatura: 0 ~ 35 °C Wilgotność: 30 ~ 70% Ciśnienie atmosferyczne: 800 hPa ~ 1060 hPa Temperatura: -20 ~ 70 °C **Środowisko pracy Warunki**

Wilgotność: 10 ~ 70% Ciśnienie atmosferyczne: 800 hPa ~ 1060 hPa

#### 4.3. Wymagania systemowe RIOView

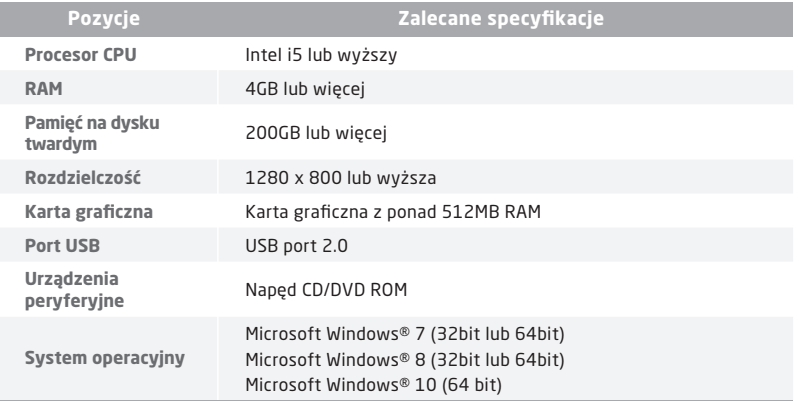

6

Komputer PC i inny sprzęt, do którego jest podłączony RIOSensor, musi posiadać atest, taki jak znak CE (certyfikat IEC), aprobata UL / CSA. Komputer musi być używany w izolowanym źródle zasilania zawierającym środki ochrony pacjenta dla urządzeń medycznych. Komputer musi być uziemiony w celach ochronnych.

# **5. Używanie czujnika RIOSensor**

#### 5.1. Przygotowanie

Kompletny pakiet RIOSensor obejmuje następujące elementy.

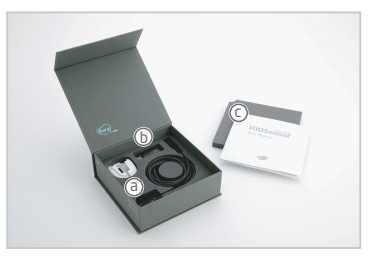

RIOSensor ⓐ Czujnik i uchwyt ⓑ USB ⓒ Instrukcja użytkownika

 $\mathop{\mathrm{\circ}}$  Czujnik CMOS Przewód ② Złącze USB ③ Półprzewodnikowy czujnik obrazujący

## 5.2. Konfiguracja RIOSensor

Istnieją różne sposoby połączenia RIOSensor z komputerem. RIOView to dedykowane oprogramowanie, które umożliwia zapisywanie i pozyskiwanie obrazu przez czujnik obrazowania.

RIOSensor obsługuje oprogramowanie zgodne ze standardami TWAIN i TWAIN.

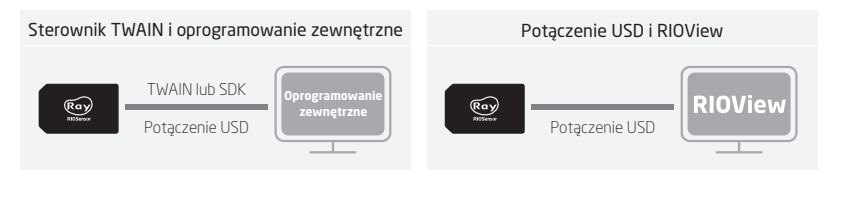

#### 5.3. Oprogramowanie

Lista opcji zostanie wyświetlona po uruchomieniu USB.

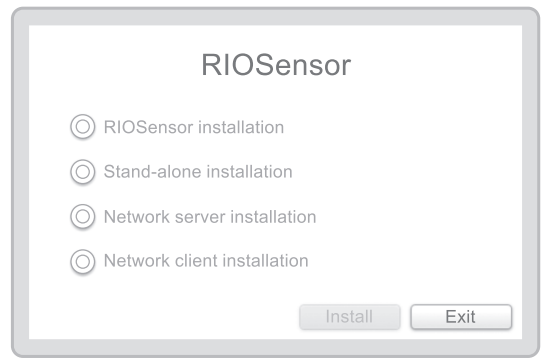

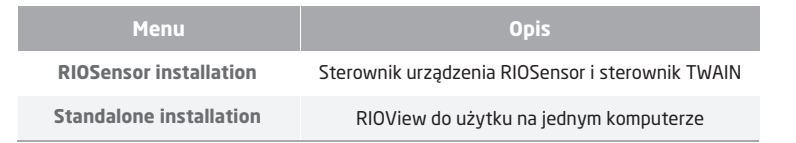

#### 5.4. Instalacja oprogramowania RIOSensor

Zainstaluj oprogramowanie RIOSensor i wymagany pakiet instalacyjny. "Instalacja RIOSensor" instaluje sterownik urządzenia RIOSensor, sterownik TWAIN, oprogramowanie RayIO, oprogramowanie narzędziowe i wymagane oprogramowanie w pakiecie instalacyjnym.

- 1) Podłącz USB do komputera.
- 2) Otwórz folder USB i uruchom "Launcher.exe".
- 3) Wybierz "RIOSensor installation", a następnie kliknij przycisk [Install].

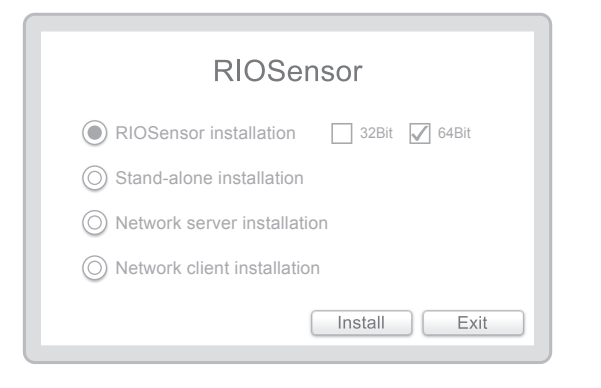

Jeśli nie możesz znaleźć urządzenia RIOSensor TWAIN, wybierz "32bit" i zainstaluj je ponownie.

#### 4) Gdy zostanie wyświetlone poniższe okno dialogowe, kliknij [Install].

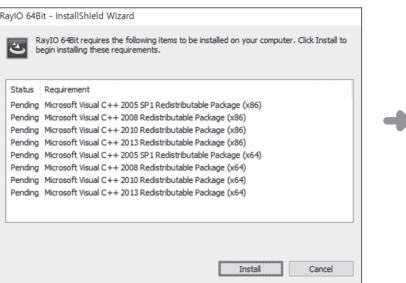

#### 5) Kliknij [Next] aby zainstalować RayIO.

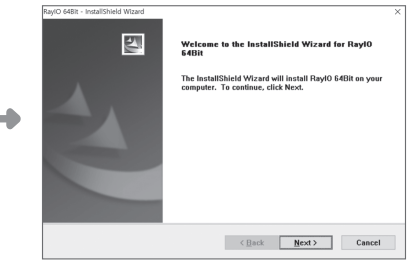

#### 6) Kliknij [Install] aby rozpocząć instalację.

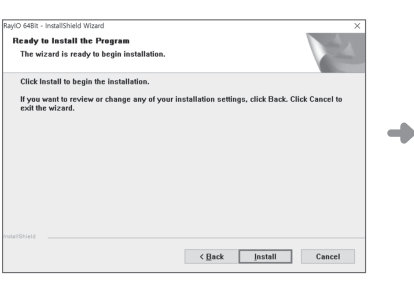

#### 7) Kliknij [Finish].

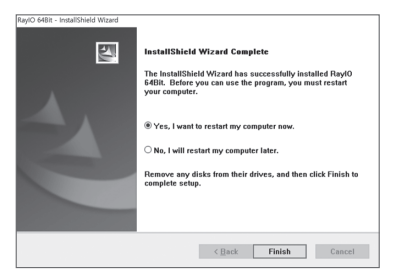

#### 5.5. Pozyskiwanie obrazu przy użyciu TWAIN

- 1) W przypadku korzystania z TWAIN, wybierz sterownik "RIS500TwainDS" na liście sterowników.
- $\%$  Jeśli wybierzesz "RIS500 TwainDS" w oprogramowaniu innej firmy (na przykład oprogramowaniu do zarządzania pacjentami), program TWAIN RIOSensor zostanie uruchomiony automatycznie.
- Jeśli chcesz zmienić filtr obrazu, kliknij przycisk [Config], aby rozpocząć. ※

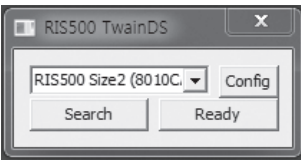

2) Aby zmienić parametry, kliknij przycisk [OK], aby zapisać i zamknąć okno "Configuration". Jeśli nie chcesz zmieniać, kliknij [Cancel].

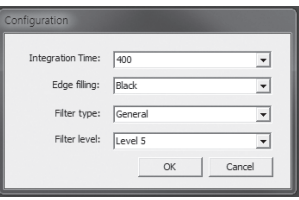

#### 3) Sprawdź "Device List" i kliknij przycisk [Ready], aby rozpocząć.

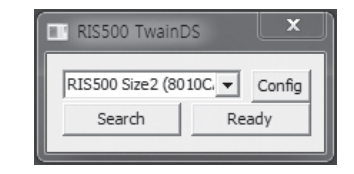

※ Jeśli czujnik nie jest podłączony do komputera, nic nie pojawi się na liście urządzeń, jak pokazano poniżej.

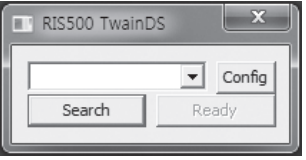

4) Umieść czujnik w ustach pacjenta i ustaw go we właściwej pozycji.

5) Emituj promieniowanie rentgenowskie do czujnika, obraz zostanie zarejestrowany.

Po zakończeniu pozyskiwania, obraz zostanie przesłany do oprogramowania klienta TWIAN. Pojawi się pasek postępu z aktualnym procentem pozyskiwania w trakcie procesu.

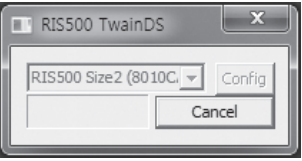

#### 6) Kliknij przycisk [X], żeby wyjść z programu.

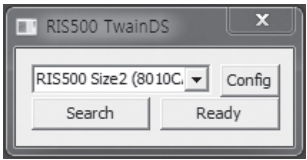

#### 5.6. Instalacja RIOView

Jeśli chcesz używać RIOSensor na komputerze bez żadnych połączeń sieciowych, pakiet "Stand-alone installation" jest właściwym rozwiązaniem dla Ciebie. Zapewnia zarówno przeglądarkę obrazów, jak i narzędzie do pozyskiwania obrazów dla RIOSensor.

#### 1) Podłącz USB do komputera.

2) Otwórz folder USB i uruchom "Launcher.exe".

3) Wybierz "Stand-alone installation", a następnie kliknij [Install].

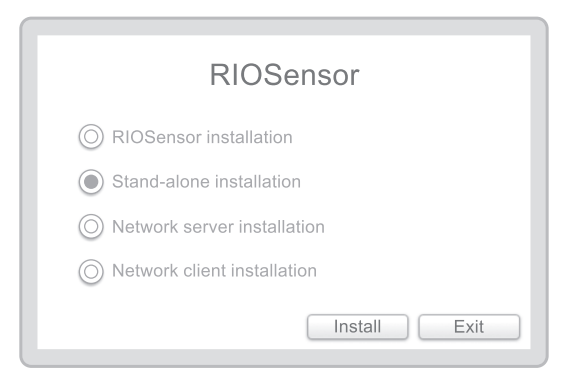

#### 4) Gdy zostanie wyświetlone poniższe okno dialogowe, kliknij [Install].

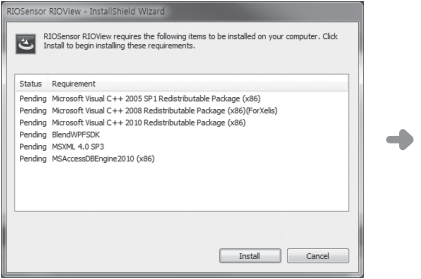

# 5) Kliknij [Next].

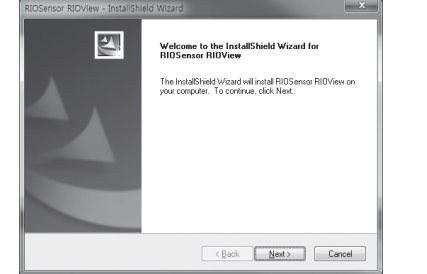

6) Kliknij [Install], aby zainstalować RIOView (samodzielne oprogramowanie).

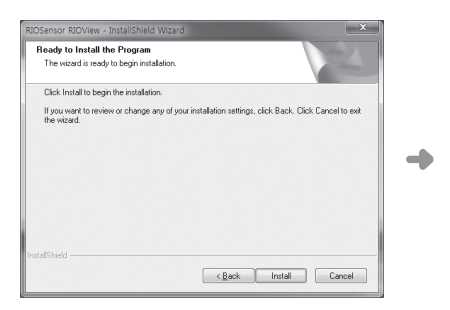

7) Kliknij [Finish], aby zrestartować komputer.

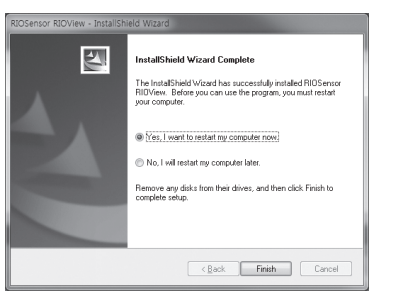

#### 5.7. Pozyskiwanie obrazu przy użyciu RIOView

"Widok pozyskiwania danych z czujnika" jest następujący.

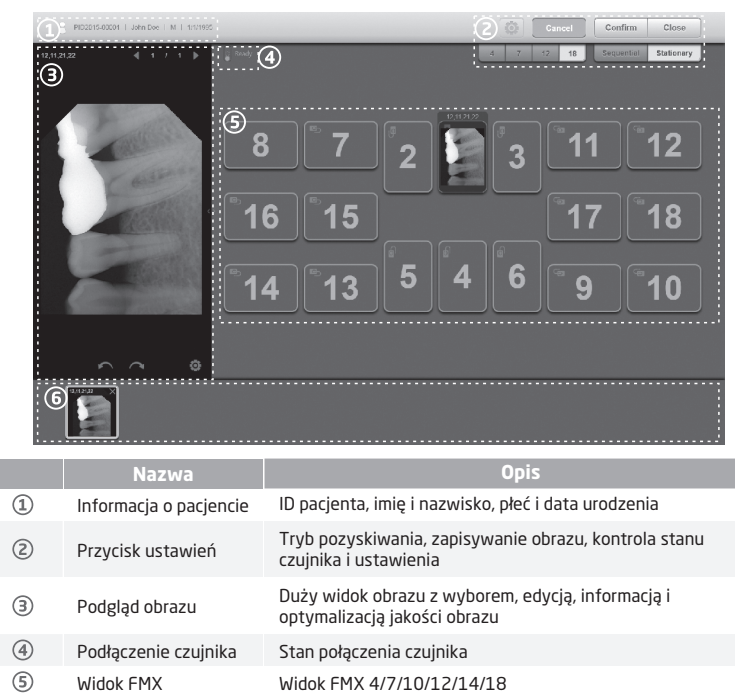

 $<sup>6</sup>$ </sup> Widok miniatur Lista miniatur obrazów

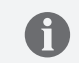

Więcej informacji można znaleźć w "Podręczniku użytkownika SMARTDent".

Postępuj zgodnie z poniższą procedurą, aby użyć RIOView do pozyskiwania obrazu.

- 1) Wybierz pacjenta i przejdź do "Widoku akwizycji czujnika", klikając przycisk [Sensor Acq.] w zakładce "Search" lub [IO Sensor Acq.] Na zakładce "FMX".
- 2) Upewnij się, że czujnik jest podłączony do komputera i kliknij przycisk [Ready], aby rozpocząć.
- 3) Umieść czujnik w ustach pacjenta i ustaw go we właściwej pozycji.
- 4) Emituj zdjęcie rentgenowskie, Twój obraz pojawi się w RIOView.
- 5) Potwierdź obraz i kliknij przycisk [Confirm], aby zapisać obrazy.

#### 5.8. Dostosowywanie jakości obrazu

Możesz wybrać rodzaj przetwarzania obrazu i ostrość obrazu rentgenowskiego według własnych preferencji.

1) Kliknij [Setting] w prawym dolnym rogu "Podgląd Obrazu".

2) Pojawi się okno "Filter Setting" jak widać na obrazku poniżej.

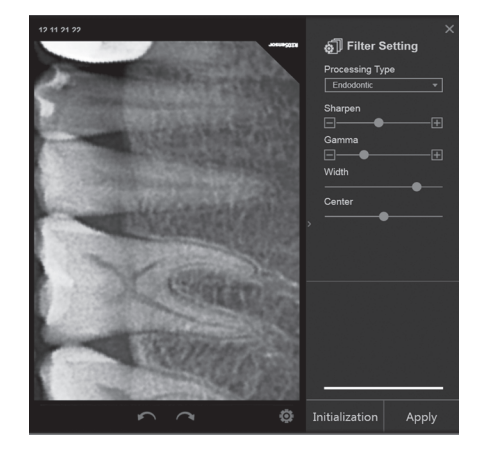

3) Wybierz "Processing Type" i "Sharpen", "Gamma", a następnie kliknij [Apply]. Przy następnym pozyskiwaniu nowy filtr obrazu zostanie zastosowany automatycznie.

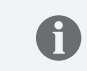

W przypadku korzystania z oprogramowania innej firmy zoptymalizuj jakość obrazu czujnika, uruchamiając "IOImageProcessingConfig.exe" na "C:\Ray\RayIO\"

# **6. Przewodnik po ekspozycji rentgenowskiej**

#### 6.1. Rekomendowana wartość ekspozycji

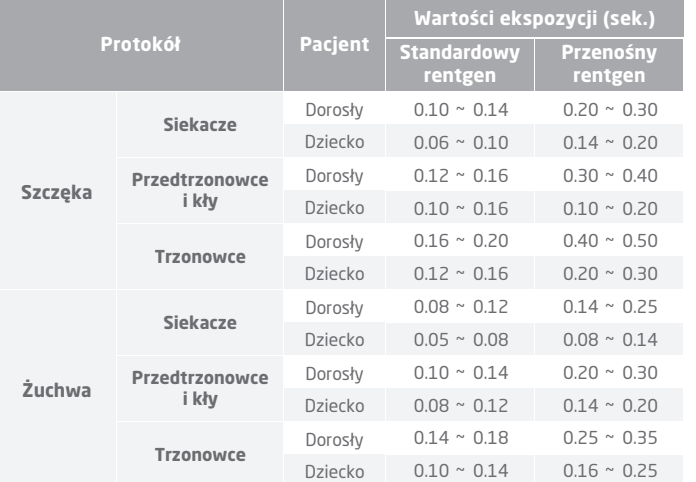

- Zalecane ustawienia ekspozycji (kV i mA).

- Standardowe źródła promieniowania rentgenowskiego: 70kV/7mA przy zastosowaniu stożka 20 cm (8 ").
- Przenośne źródła promieniowania rentgenowskiego: 60kV/2mA.

- Zalecane wartości ekspozycji mogą się różnić w zależności od wielkości ciała pacjenta, wieku, płci i grubości tkanki miękkiej. Proszę dostosować wartości ekspozycji odpowiednio do pacjenta.

#### 6.2. Pozycjoner czujnika

Uchwyt czujnika (lub pozycjoner czujnika) umożliwia umieszczenie czujnika pod różnymi kątami anatomicznymi zgodnie z określonymi potrzebami. Zapoznaj się z instrukcją dołączoną do opakowania uchwytu czujnika.

Poniżej znajduje się lista uchwytów czujników kompatybilnych z RIOSensor.

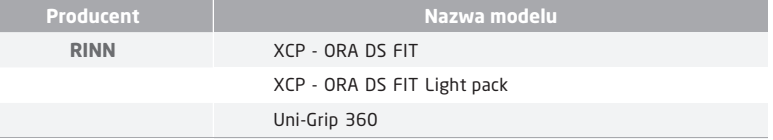

Należy zwrócić uwagę, że wymienione powyżej uchwyty czujnika nie wchodzą w zakres dostawy. Aby uzyskać dodatkowe informacje, skontaktuj się z lokalnym przedstawicielem handlowym.

# **7. Szybkie rozwiązywanie problemów**

W tym rozdziale wyjaśniono, jak rozwiązać problemy, które możesz napotkać podczas korzystania z urządzenia. W poniższej tabeli wymieniono problemy, przyczyny i działania naprawcze.

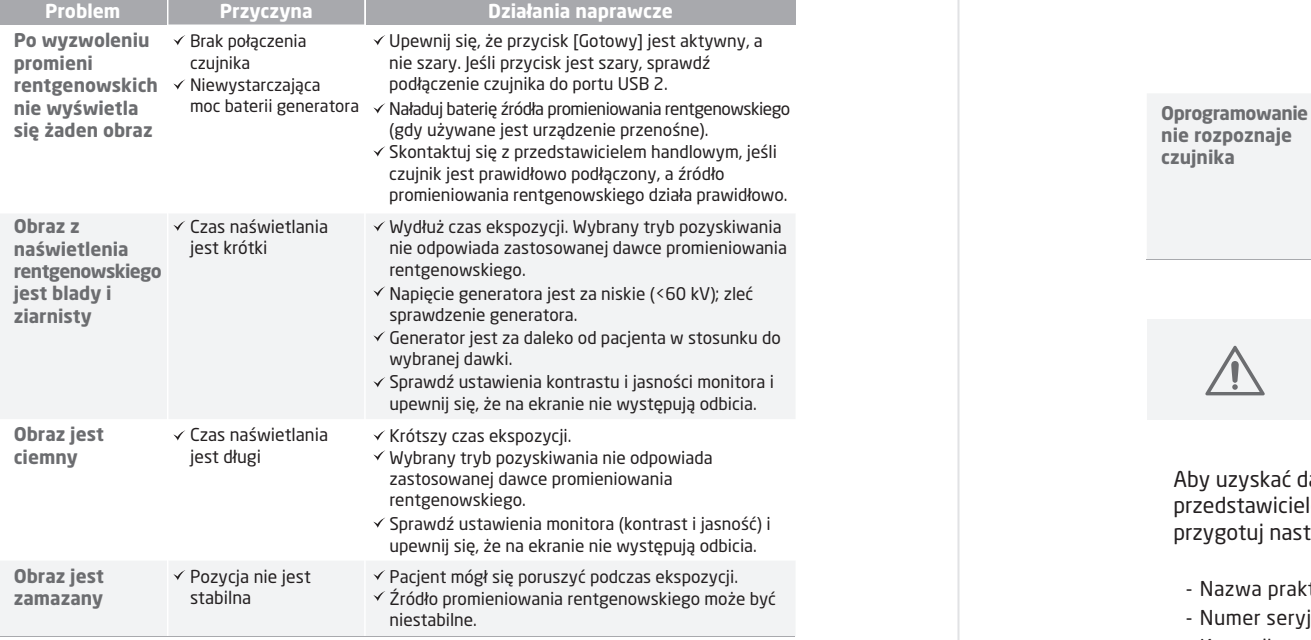

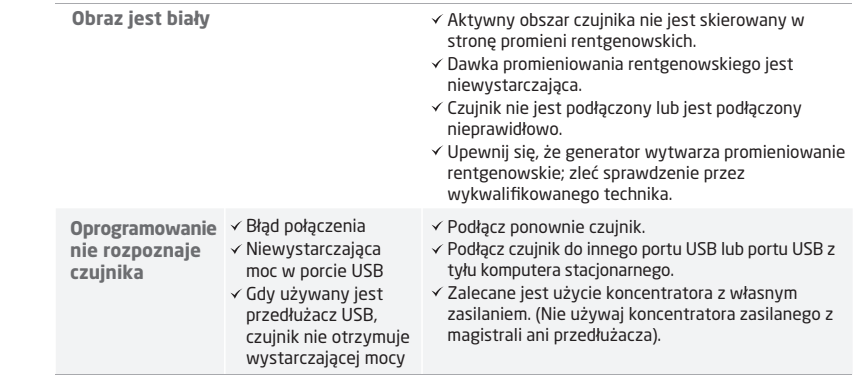

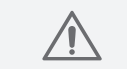

Jeśli problem będzie się powtarzał, skontaktuj się z przedstawicielem handlowym lub producentem.

Aby uzyskać dalszą pomoc techniczną, możesz skontaktować się z przedstawicielem handlowym. Kontaktując się z przedstawicielem handlowym, przygotuj następujące informacje.

- Nazwa praktyki
- Numer seryjny: znajduje się na opakowaniu lub złączu USB
- Komunikat wyświetlany na ekranie komputera.

# **8. Kompatybilność elektromagnetyczna**

- Korzystanie z bezprzewodowych telefonów komórkowych i podobnych urządzeń bezprzewodowych w pobliżu tego systemu jest zabronione. Korzystanie z urządzeń zgodnych z normami EMC w bliskiej odległości może prowadzić do niezamierzonych działań z powodu zakłóceń elektromagnetycznych.

- Jeżeli urządzenie ma być zastosowane u pacjentów posiadających "Wszczepiony rozrusznik serca" lub "Wszczepialny kardiowerter defibrylator", użytkownik jest zobowiązany do poinformowania pacjentów posiadających takie urządzenia o możliwości wystąpienia dysfunkcji spowodowanych przez aparat, spowodowanych ciągłym impulsem RTG ekspozycji na rozrusznika serca lub kardiowerter-defibrylator. Podczas korzystania z tego urządzenia należy unikać bezpośredniego narażania na promieniowanie rentgenowskie rozrusznika serca lub kardiowertera -defibrylatora i, jeśli to możliwe, emitować promieniowanie rentgenowskie tylko przez krótki czas.

- Ochrona sprzętu przed zewnętrznymi falami elektromagnetycznymi.

Czujnik RIOSensor jest przeznaczony do użytku w środowisku elektromagnetycznym określonym poniżej. Klient lub operator czujnika RIOS musi upewnić się, że będzie on używany wyłącznie w takim środowisku.

#### 8.1. Wytyczne i deklaracja producenta - emisje elektromagnetyczne

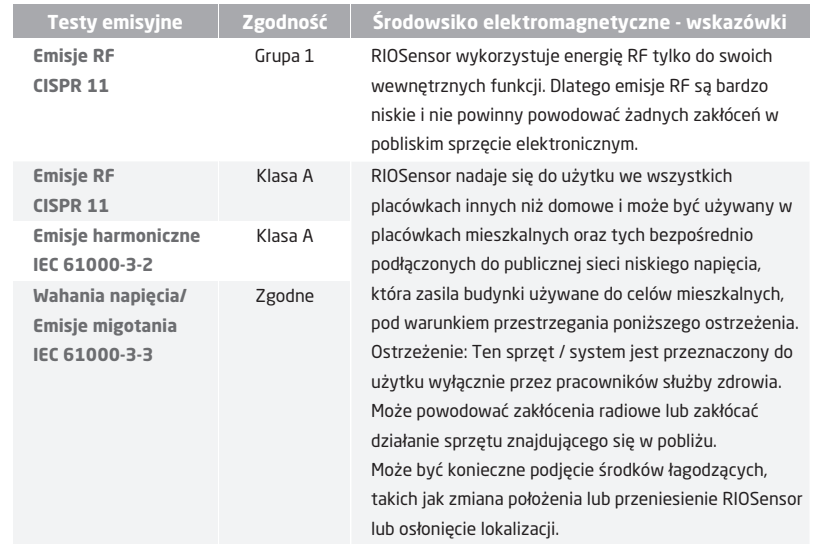

#### 8.2. Wytyczne i deklaracja producenta – deklaracja odporności elektromagnetycznej

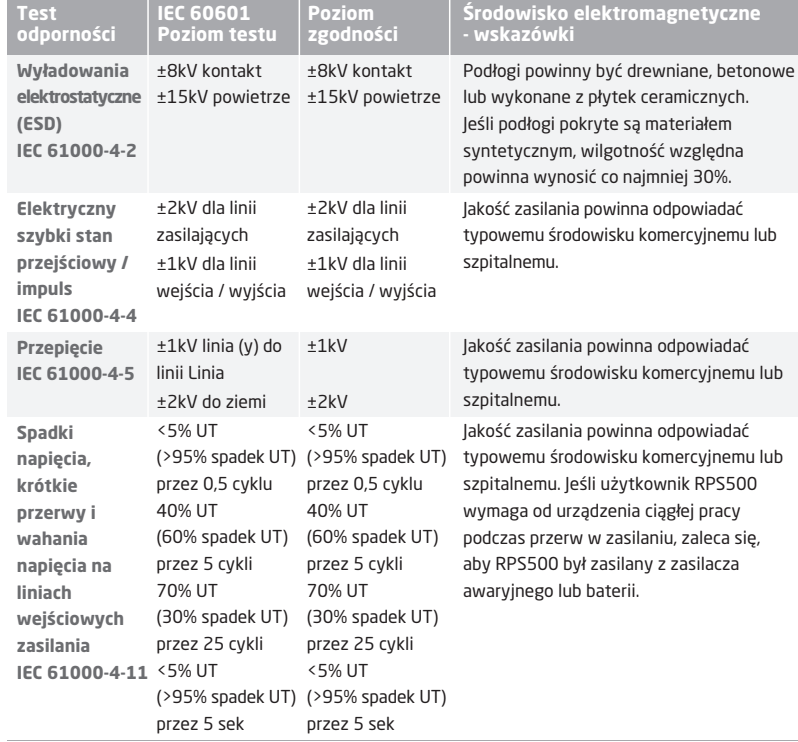

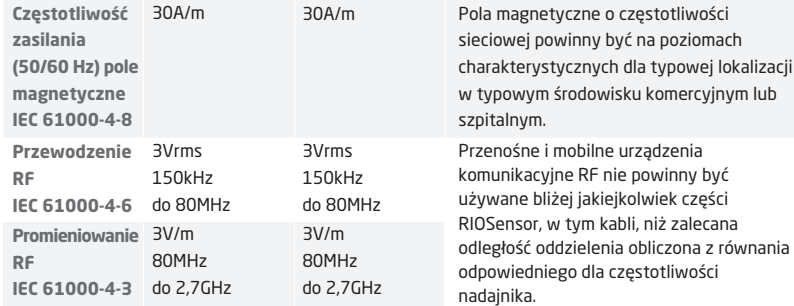

Zalecana odległość separacji

$$
d = \left[\frac{3.5}{V_1}\right] \sqrt{p}
$$

$$
d = \left[\frac{3.5}{\varepsilon_1}\right] \sqrt{p} \quad \text{80MHz do 800MHz}
$$

$$
d = \left[\frac{7}{\varepsilon_1}\right] \sqrt{p} \quad \text{800MHz do 2,5GHz}
$$

Gdzie P to maksymalna znamionowa moc wyjściowa nadajnika w watach (W) podana przez producenta nadajnika, a d to zalecana odległość separacji w metrach (m). Natężenia pól ze stałych nadajników RF, określone na podstawie badań elektromagnetycznych w miejscu, powinny być mniejsze niż poziom zgodności w każdym zakresie częstotliwości. Zakłócenia mogą wystąpić w pobliżu sprzętu oznaczonego następującym  $((\cdot))$ symbolem promieniowania RF:

#### 8.3. Zalecane odległości separacji

RIOSensor jest przeznaczony do użytku w środowisku elektromagnetycznym, w którym emitowane zakłócenia RF są kontrolowane. Klient lub użytkownik czujnika RIOSensor może pomóc w zapobieganiu zakłóceniom elektromagnetycznym, zachowując minimalną odległość między przenośnym i mobilnym sprzętem komunikacyjnym RF a czujnikiem RIOSensor, zgodnie z poniższymi zaleceniami w zgodzie z maksymalną mocą wyjściową sprzętu komunikacyjnego.

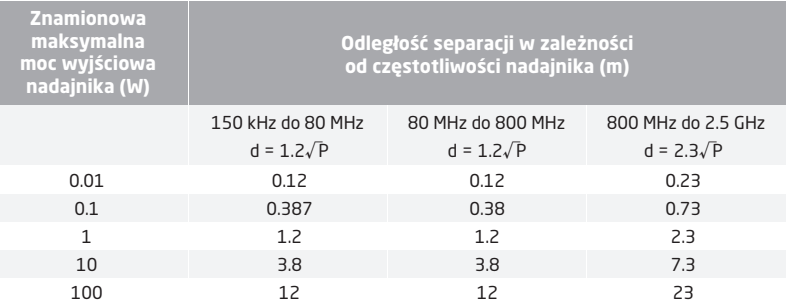

W przypadku nadajnika o maksymalnej mocy wyjściowej niewymienionej powyżej zalecaną odległość separacji d w metrach (m) można oszacować za pomocą równania mającego zastosowanie do częstotliwości nadajnika, gdzie P jest maksymalną znamionową mocą wyjściową nadajnika w watach (W) wg producenta.

- UWAGA 1 Przy 80 MHz i 800 MHz obowiązuje odległość separacji dla wyższego zakresu częstotliwości.
- UWAGA 2 Te wytyczne mogą nie mieć zastosowania we wszystkich sytuacjach. Na rozchodzenie się fal elektromagnetycznych ma wpływ pochłanianie i odbicia od konstrukcji,

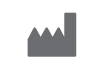

#### Ray Co., Ltd.

332-7, Samsung 1-ro, Hwaseong-si, Gyeonggi-do, 18380, Korea TEL : +82-31-605-1000 FAX : +82-2-6280-5534

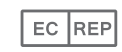

# **EDREP** Emergo Europe

Prinsessegracht 20, 2514 AP The Hague, Niderlandy

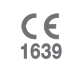